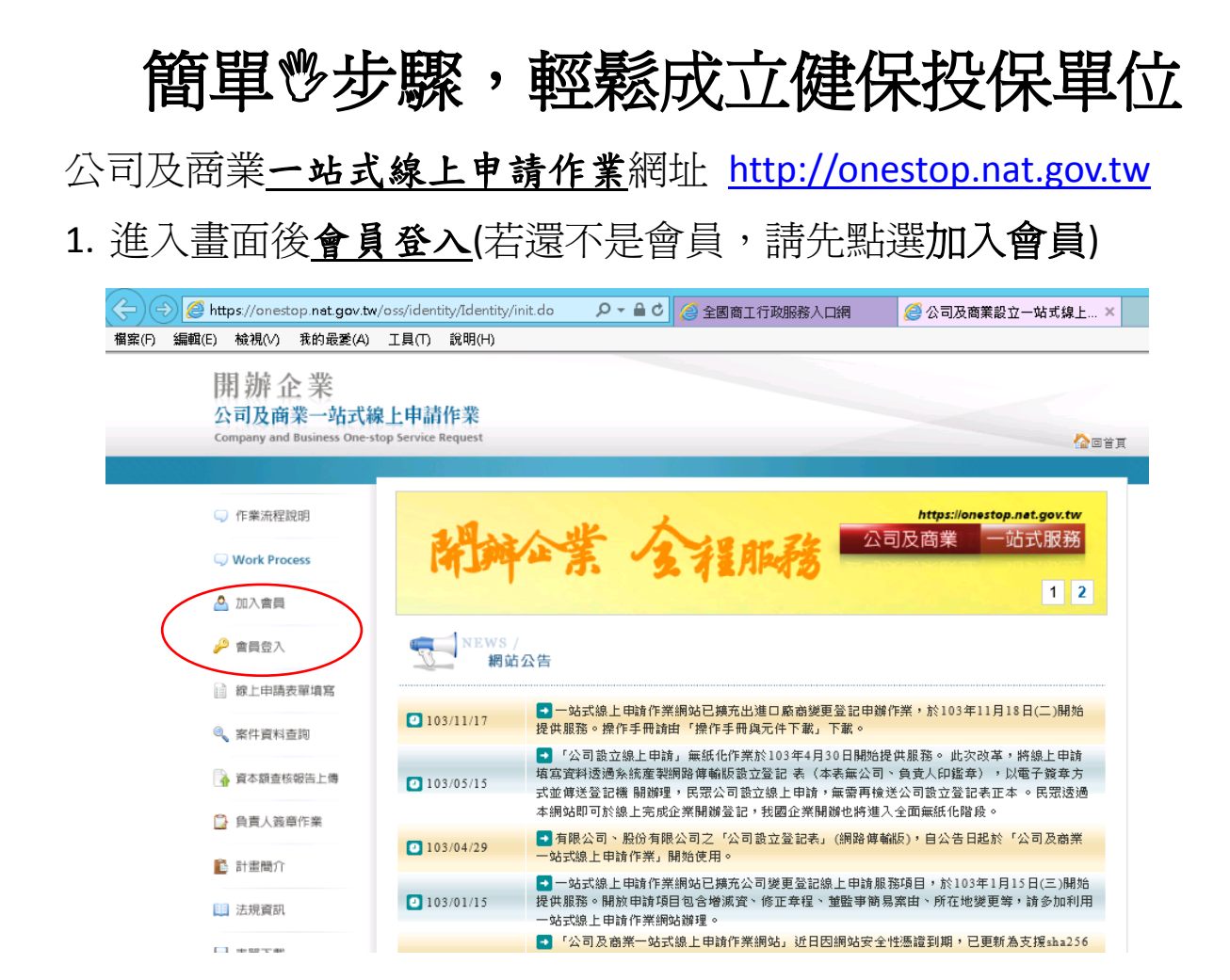

2. 登入後書面左邊選項點選線上申請表單填寫

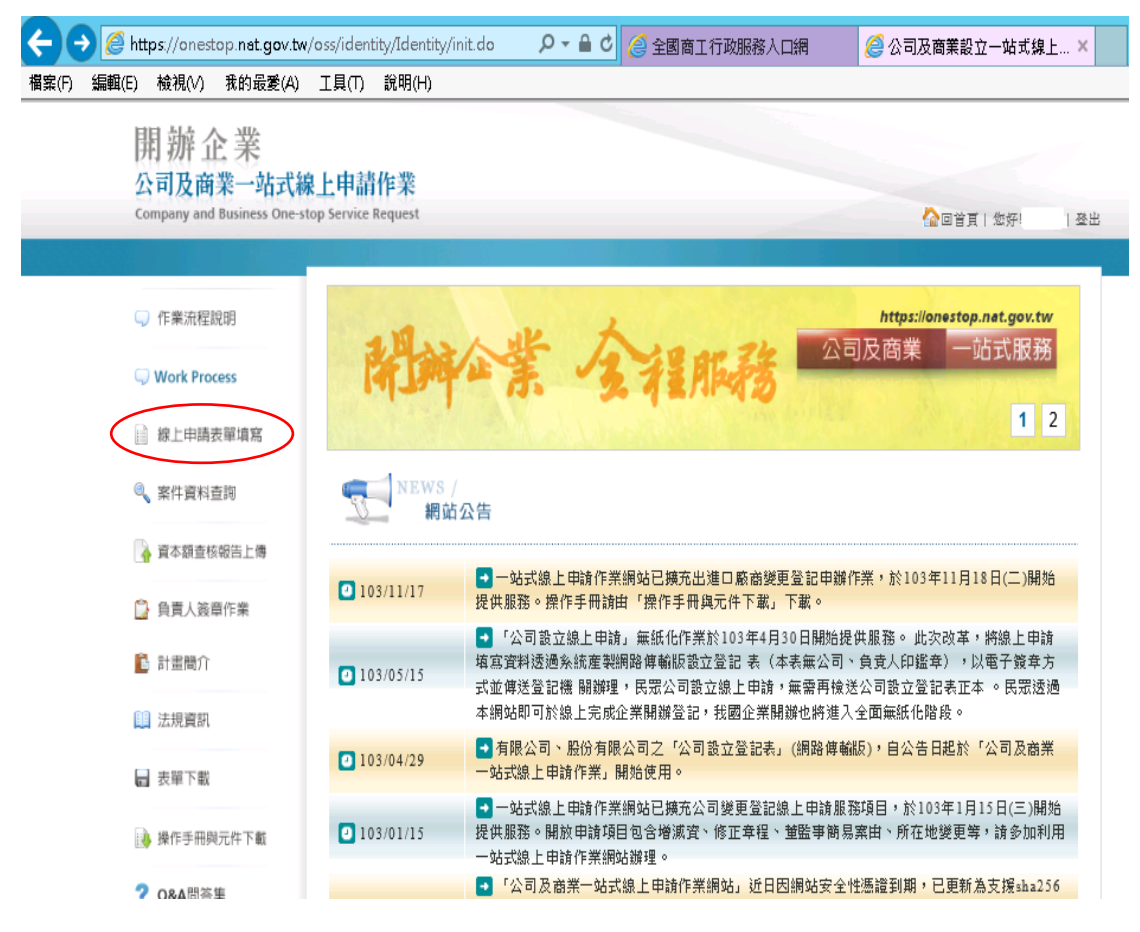

3. 再點選一站式服務流程項目公司設立或商業設立,即出現選項,請

點選成立勞保/勞退/健保投保單位

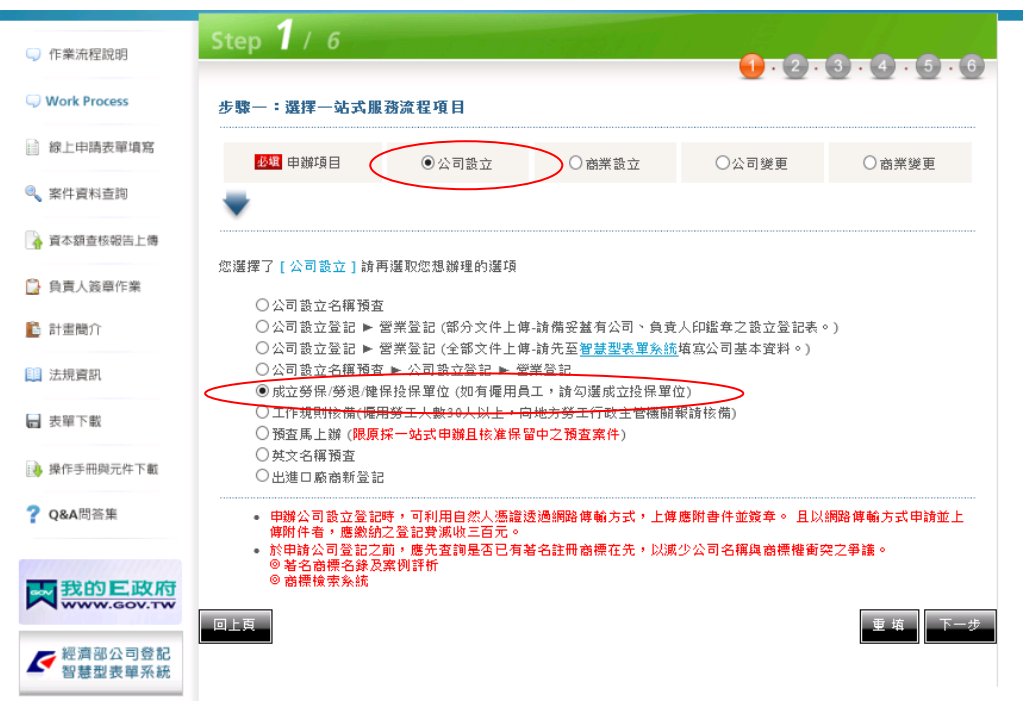

按下一步,會出現如下畫面:

操作說明:

- 此成立勞保/勞退/健保投保單位申請表單,包含2個頁籤:案件資料、勞健保資料。 皆需輸入申請內容。
- 若標示為 幽 項目,需填寫完成才可完成此申請表單。
- 勞健保資料頁籤,可鍵入被保險人及被保險人相關眷屬資料。

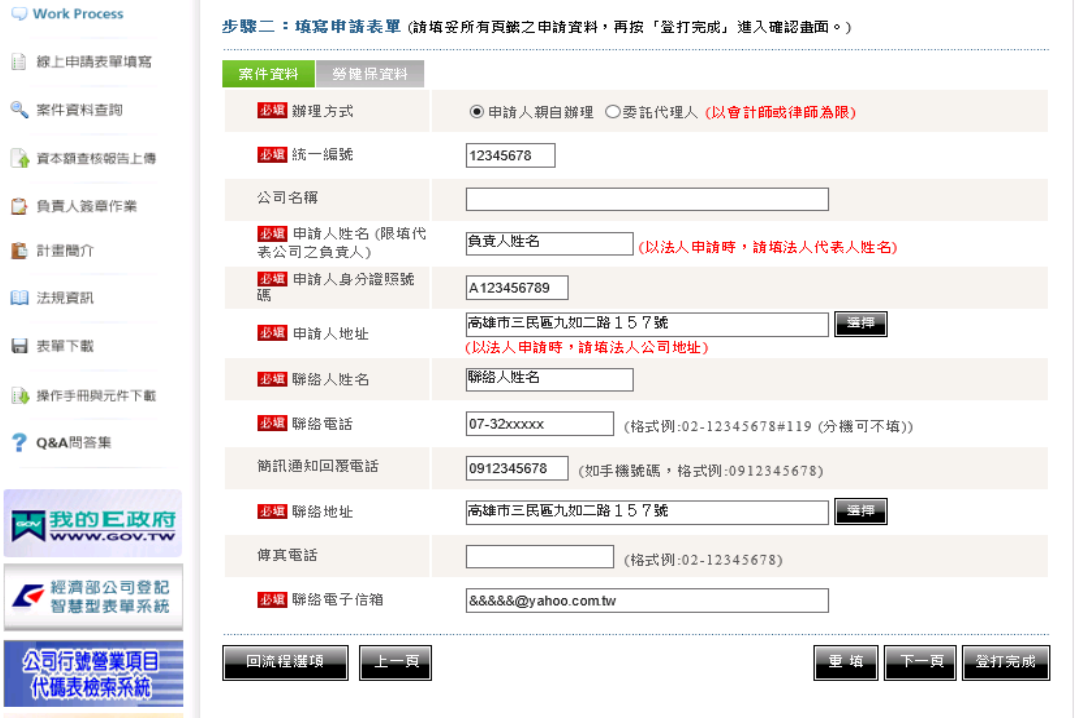

4. 當您申請表單填寫完成後,您可選擇「上一頁」修改資料,或選 擇「登打完成」,進入確認畫面。

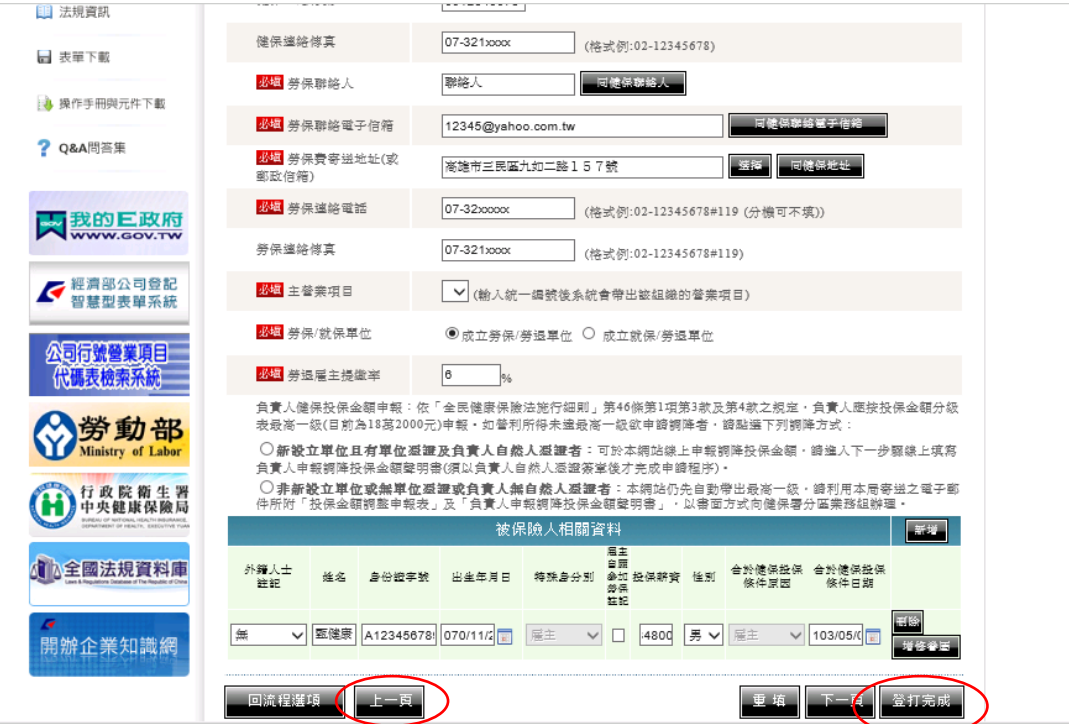

5. 依序完成申報步驟後會產生一組電子案號,您可以紀錄此案號以 便後續查詢,最後請點選「確定送件」完成送件程序,健保署收 到申請資料後將繼續處理,處理完畢會寄出投保單位成立通知。

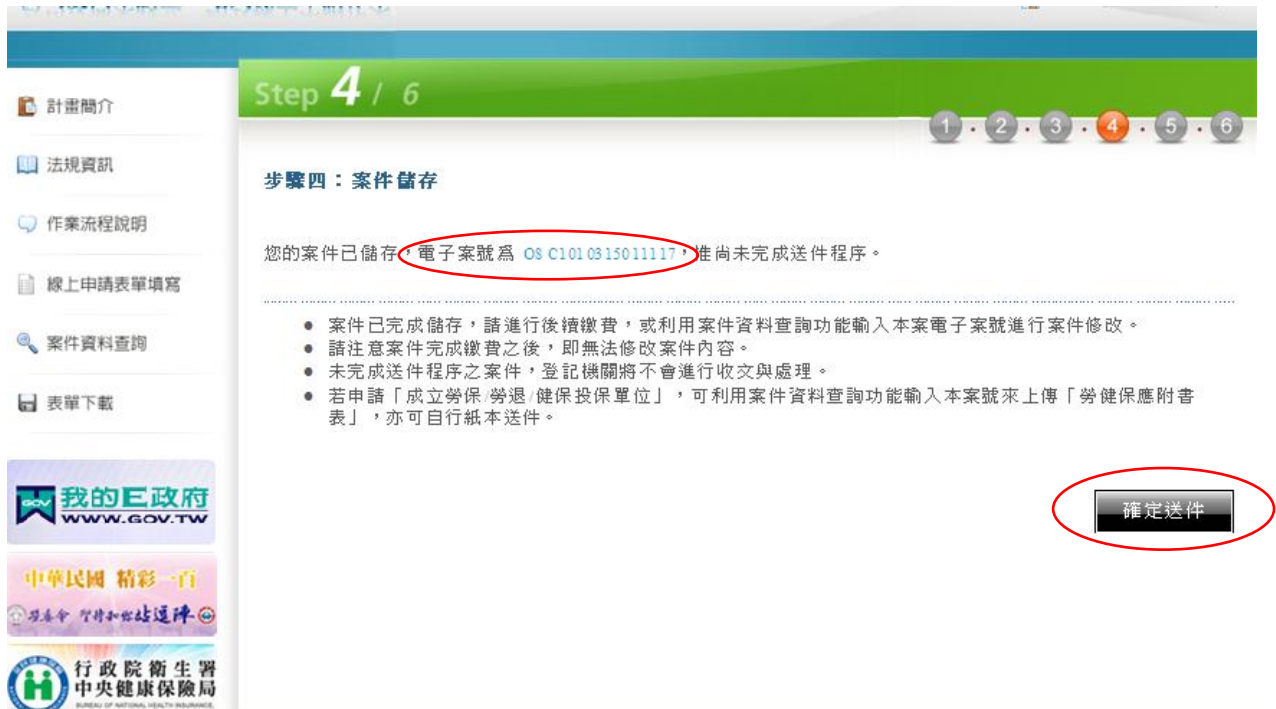

注意事項:

- 因本系統僅提供向主管機關申請「新設立」之公司及商業事業體辦理「成立勞保/勞退 /健保投保單位」申請。本系統會檢核該統編是否曾有公司或商業「變更」登記紀錄, 若有則無法於本系統提出申請。
- 負責人投保時,鍵入負責人身分證字號後,會出現如下視窗畫面,如欲調降投保金額, 需另填具投保金額調整申報表(請自行於表格右上角加註「一站式新成立」),並檢 附負責人調降投保金額聲明書以書面向健保署各轄區業務組申請,投保金額調整申報 表及聲明書均可自行上網下載。

投保金額調整申報表下載路徑

- http://www.nhi.gov.tw/⇔表單下載⇨投保資格與異動表單⇨健保承保專用表格⇨全民 健康保險投保金額調整申報表
- 負責人調降投保金額聲明書下載路徑
- http://www.nhi.gov.tw/ 立表單下載中高屏業務組專屬表單中士式線上申請作業網站 全民健康保險投保單位負責人申報調降投保金額聲明書

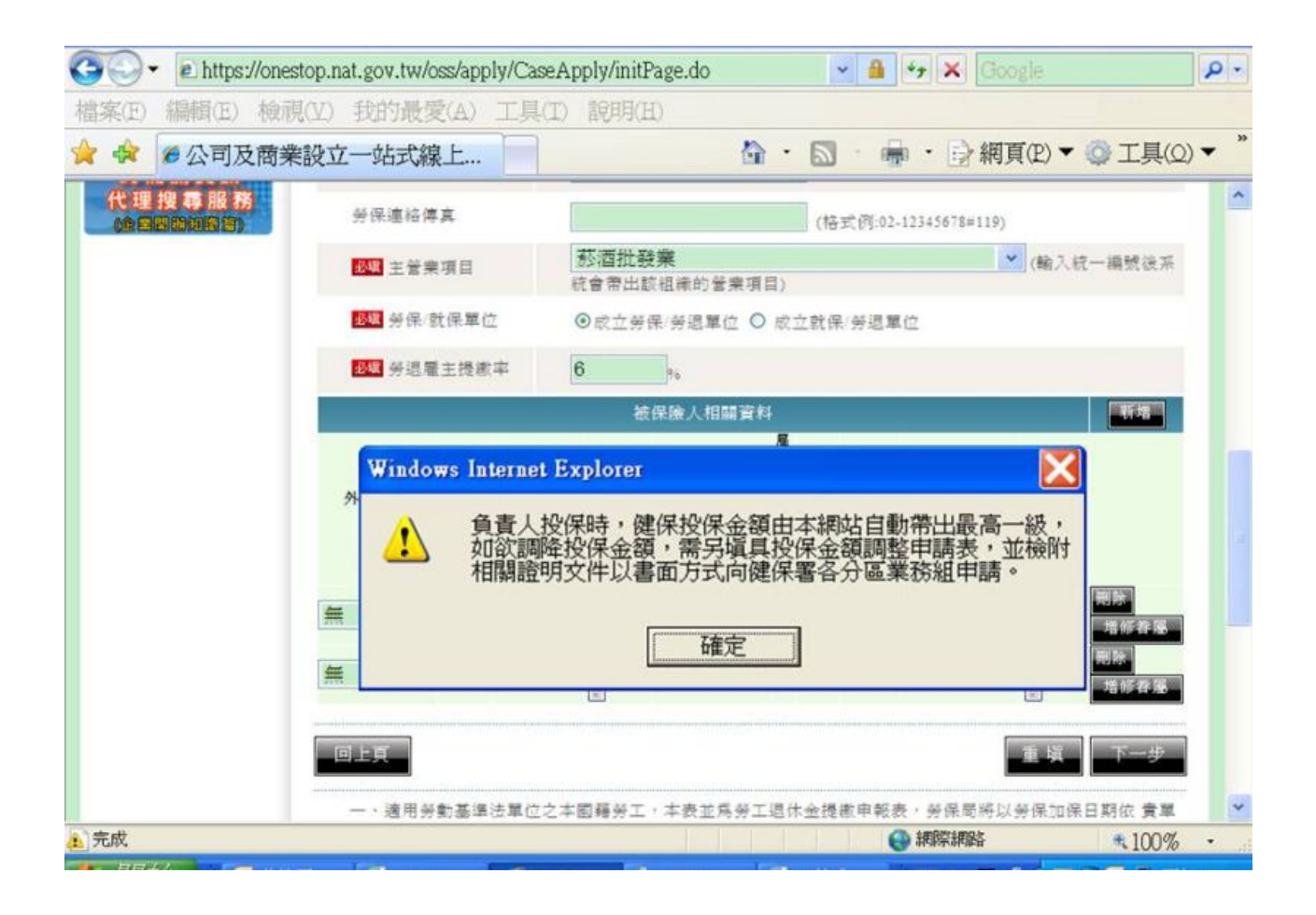